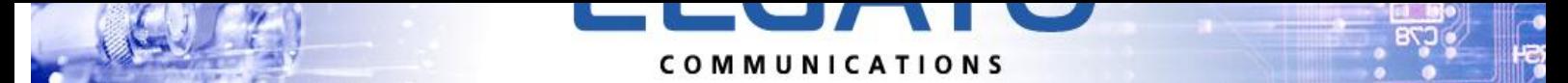

#### ELGATO Communications – компания специализирующаяся на разработке и производстве телекоммуникационного оборудования

Мы предлагаем:

- Многоканальные GSM-шлюзы (E1/PRI, SIP, H.323. 4-32 канала, установка в 19" стойку, высота 1U&4U)
- SIM-сервер, SIM-банк (200 SIM карт)
- 8-канальная GSM-плата ISA/PCI (100% совместимость с Linux/Asterisk)
- GPS/GSM трекер
- GSM-ребутер/GSM-розетка (управление по SMS, звонками, по USB, через мобильное приложение)

www.elgato.com.ua Украина, Днепропетровск, 49000 Моб. тел. +380977399553, +380631902266 Email: pg.dep.gsm@gmail.com Скайп: live:pg.dep.s2 Максим

# GPS-GSM Tracker Elgato

#### Общее описание

 Устройство предназначено для мониторинга за подвижными объектами в режиме реального времени и позволяющий контролировать местонахождение, направление и скорость движения , а также параметры объекта слежения - при необходимости получать данные с различных датчиков транспортного средства, хранить эти специализированные данные и использовать их в отчетах.

 Одно из применений – логистика – для компаний, осуществляющих грузоперевозки. Контроль и отслеживание перемещения транспорта, учѐт расхода топлива по автопарку и т.д.

 ELGATO GPS-GSM Tracker разработан на базе GPS приемника последнего поколения. Устройство состоит из GSM-модема, GPS-приемника, встроенными GSM и GPS антеннами. Имеет встроенное резервное питание, позволяющее работать в автономном режиме в течении 6 часов, а при активации режима SLEEP до двух суток.

Основное предназначение - определение координат мобильных объектов и передачи их:

- по сети GSM на мобильный телефон владельца в виде обычного SMS с координатами
- на ПК посредством сервисов мониторинга
- на мобильные телефоны посредством сервисов мониторинга

 В зависимости от запроса система выдает координаты местоположения как по спутниковому сигналу, так и по базовым станциям GSM. Так же система позволяет управлять одним внешним устройством по SMS-команде, производить оповещение при срабатывании одного внешнего датчика, демонтаже системы с места установки, переходе с внешнего питания на резервное и обратно.

 При работе с системой можно использовать деление местности на геозоны, при входе и выходе из которых система производит оповещение в автоматическом режиме. Устройство настраивается для передачи данных из любой GSM-сети, на любой IP-адрес или сайт, и поддерживает протокол TR-151. Для организации системы слежения можно, например, воспользоваться бесплатным сервисом (для ограниченного количества устройств) gps-tracker.com.ua или <http://orange.gps-trace.com/index.html> для одного устройства на каждый аккаунт. Среди профессиональных (платных) совместимых сервисов слежения рекомендуем: Wialon, GPS-gate.com и другие.

 Благодаря использованию новейших технологий и малым размерам корпуса, систему можно устанавливать практически в любом месте автомобиля без каких-либо дополнительных доработок. Установка не требует специальной квалификации и занимает минимум времени.

Основные функции и особенности.

- 1. Контроль положения в реальном времени каждые 5 секунд и сброс данных на сайт (это время настраивает пользователь независимо для домашней сети и в роуминге).
- 2. Сохранение в энергонезависимой памяти свыше 32 тысяч последних позиций.
- 3. Поддержка стандартных интерфейсов обмена данными с сайтами: Wialon, TR-151, TR-206, Teltronika / Bitrek.
- 4. Экономия трафика благодаря встроенному 3D акселерометру детектору движения.
- 5. Тревожная кнопка для рассылки тревожного сообщения с ссылкой на координаты в Google Maps.
- 6. Звуковой контроль ситуации в салоне (опционально), или подключение гарнитуры для двусторонней связи.
- 7. Возможность задания зоны, выход за которую вызывает оповещение.
- 8. Дистанционное оповещение о срабатывании сторонней сигнализации.
- 9. Большой перечень контролируемых датчиков температура в салоне, напряжение на встроенном и бортовом аккумуляторе, контроль расхода топлива, уровень сигнала GSM и тому подобное.
- 10. Возможность удаленной смены ПО «по воздуху».
- 11. Управление двумя выходами по SMS или в режиме DTMF, к которым можно подключить стандартные автомобильные реле.
- 12. При отсутствии «свободного неба» для GPS приемника (например, в закрытом гараже) устройство все равно определяет свое положение с несколько меньшей точностью по GSM сети.
- 13. Встроенный аккумулятор позволяет устройству работать при пропадании напряжения до 6 часов, а при активации режима SLEEP («засыпание» – отсутствие движения) до двух суток.
- 14. Все настройки меняются как по USB интерфейсу, так и дистанционно.
- 15. Контроль и пополнение счета, смена тарифа возможны через SMS и USB.

Перечень видов данных:

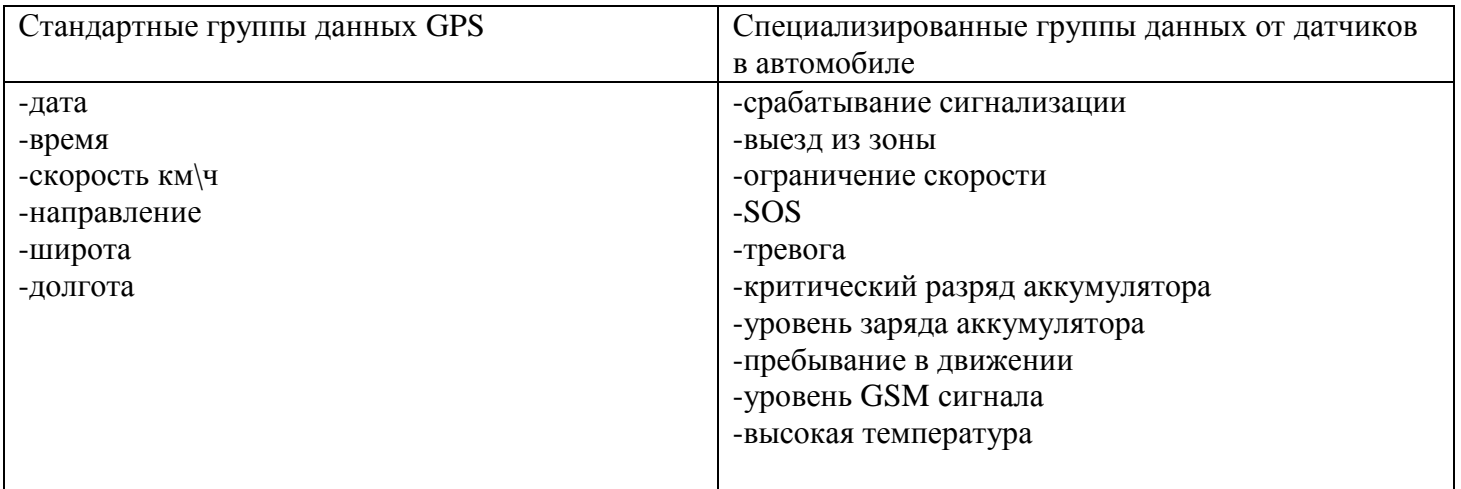

 Устройство настраивается для передачи данных из любой GSM сети, на любой IP адрес или сайт, и поддерживает протоколы Wialon, TR-151, TR-206, Teltronika / Bitrek.

 Можно, например, воспользоваться бесплатным сервисом (для ограниченного количества устройств) gps-tracker.com.ua или <http://orange.gps-trace.com/index.html> для одного устройства на каждый аккаунт.

 Далее на скриншотах можно увидеть трек за сутки от устройства с периодом сохранения координат 5 секунд и увеличенный участок трека.

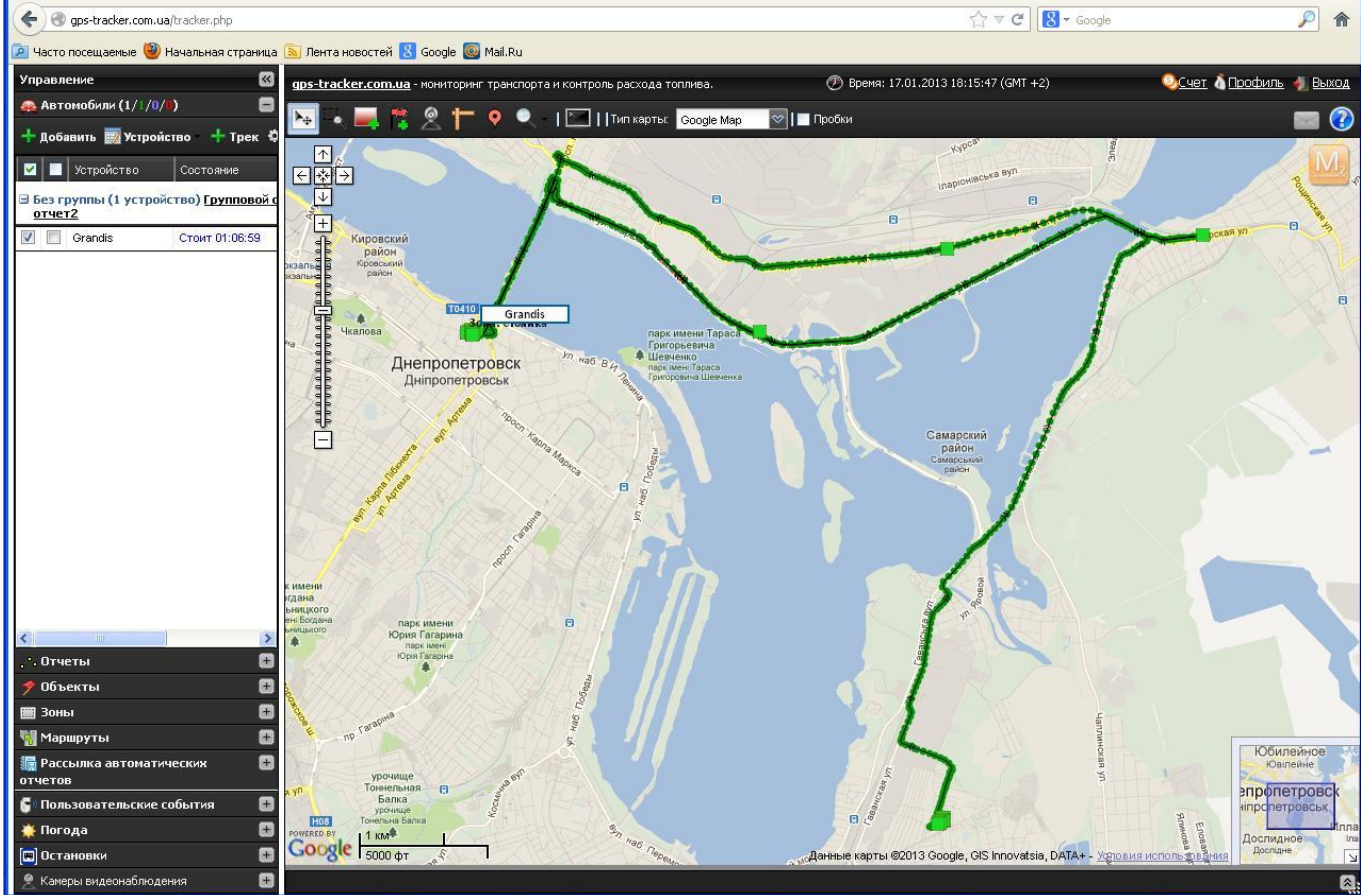

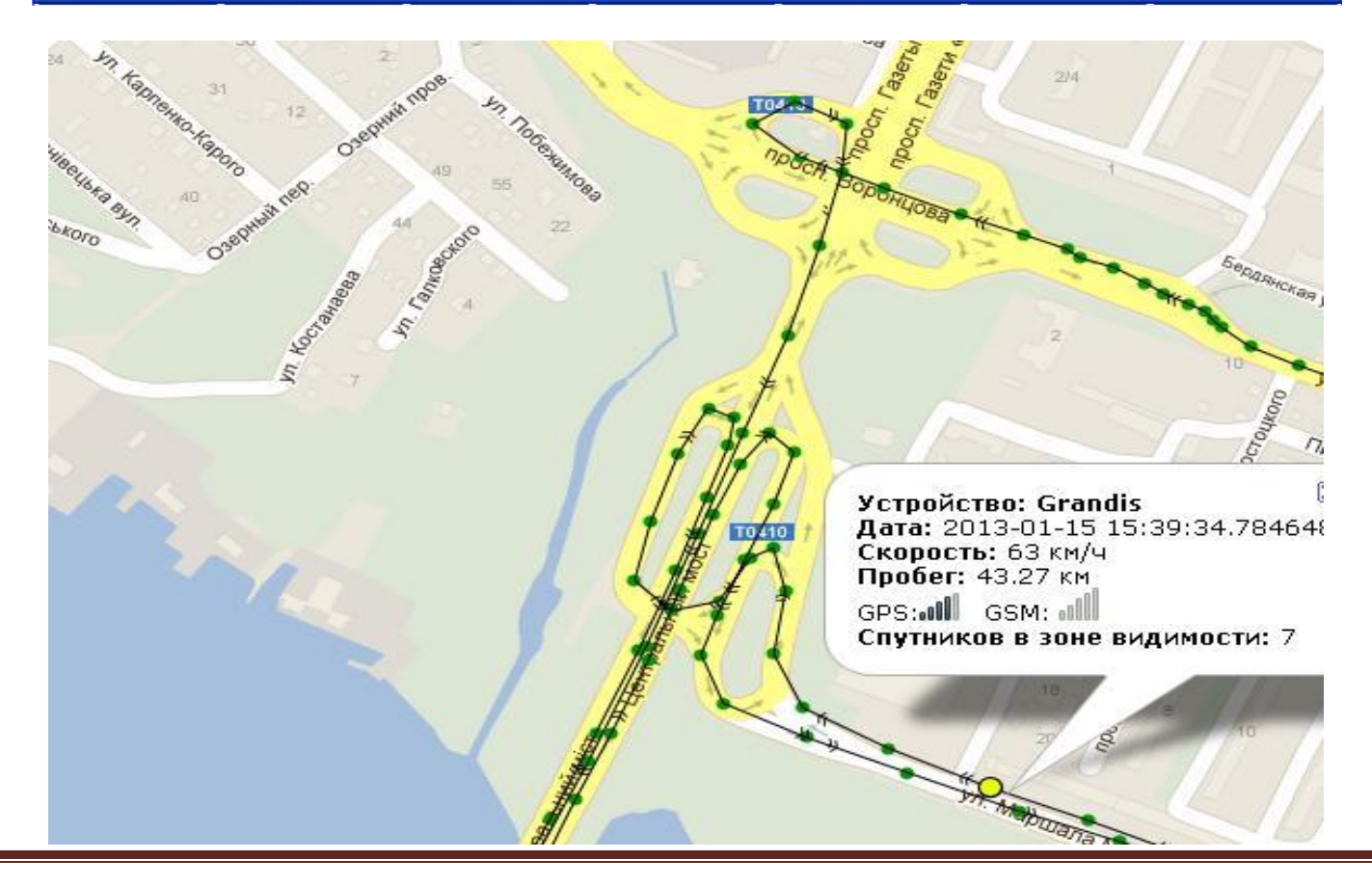

#### Описание

 Устройство состоит из управляющего процессора, GSM модема, GPS приемника со встроенными или выносными (по желанию заказчика) GSM и GPS антеннами, внешних каналов управления и контроля.

 Устройство постоянно сканирует местоположение, скорость и направление движения объекта, а также снимает показания четырех внешних каналов (два измерительных (АЦП) и два дискретных), предназначенных для контроля безопасности объекта. Два исполнительных канала позволяют управлять произвольными внешними устройствами. Обмен информацией с владельцем осуществляется по сети GSM: звонки, SMS, GPRS, Data Call(CSD, удаленная смена прошивки).

 Питание устройства осуществляется от бортовой сети постоянного тока напряжением от 9 до 20 вольт. Имеется встроенный Li-Ion аккумулятор, позволяющий работать в автономном режиме до 6 часов. Подзарядка аккумулятора производится автоматически от бортовой сети. Имеется датчик, измеряющий внешнее напряжение и напряжение на аккумуляторе устройства – информация выдается при запросе статуса устройства (SMS). Имеется также датчик для контроля температуры – данные с точностью 5°С также выдаются при запросе статуса.

 При переходе с внешнего питания на резервное и обратно (пропадание и появление напряжения бортовой сети), изменении состояния входов сигнализации – производится оповещение владельца устройства посредством SMS или звонков.

 При настройке параметров пользователь задает период снятия данных GPS (от 5 секунд до 21 минуты) независимо для домашней сети (по умолчанию 5 секунд) и в роуминге (по умолчанию 60 секунд). В процессе эксплуатации каждый период текущие координаты и состояние датчиков сохраняются во внутренней энергонезависимой памяти объемом 32000 точек отсчета координат. Запись производится по кольцу. Если передача на сервер по GPRS или DATACALL запрещена пользователем, в памяти всегда сохраняются последние 32000 точек, которые будут полностью сброшены после разрешения передачи или по запросу.

#### Доступны два варианта передачи (GPRS\_constant off /on):

а) по накоплению 100 килобайт (формат команды смотреть далее), если соединение не удается установить (нет покрытия сети, недоступен GPRS и тд), попытки передачи будут повторяться; б) устройство постоянно соединено по GPRS, данные сбрасываются каждую минуту, при разрыве соединения устройство восстанавливает его.

 Форматы передаваемых на сервер данных GPS: Wialon, TR151, TR-206, Bitrek (настраивается пользователем).

На торце устройства размещены два разъема :

– десятиконтактный (в дальнейшем – основной) для питания и подключения внешних датчиков и исполнительных устройств

– двухконтактный (в дальнейшем – дополнительный) с перемычкой для отключения внутреннего аккумулятора (могут быть заменены на один 12-контактный).

На верхней крышке устройства располагаются в ряд четыре светодиода:

- 1) зеленый мигание индицирует работу GSM приемопередатчика (редкие вспышки)
- 2) желтый идет заряд аккумулятора
- 3) красный нет батарейного питания питание от внутреннего аккумулятора
- 4) **зеленый** индицирует работу GPS (не готов не горит, готов мигает с периодом в 1-2 секунды)

 Также имеется разъем для подключения гарнитуры и кнопка экстренного вызова для связи с заранее заданным номером (Number2 – см. ниже). Также два отдельно стоящих светодиода:

1) красный – детектор движения

 $2)$  желтый – зарядку от USB

#### Инструкция по эксплуатации

#### 1.Порядок установки SIM-карты

- Установите SIM-карту в любой мобильный телефон.
- Снимите запрос PIN-кода.
- Проверьте работоспособность SIM-карты: регистрация в сети , прием/отправка SMS, звонки.
- Проверьте баланс.
- При необходимости использования GPRS отправьте USSD-запрос для активации услуги GPRS.
- Установите SIM-карту в симхолдер устройства.

# 2. Подключение устройства

– Назначение выводов основного разъема (счет начинается со стороны светодиодов):

- $1 \langle 1 + \rangle$  бортового питания (9...20 В)
- 2 «–» бортового питания (GND)
- 3 дискретный вход ALARM 1 (до 20В)
- 4 дискретный вход ALARM 2 (до 20В)
- 5 выход управления OUT1 (открытый коллектор до 25В)
- 6 выход управления OUT2 (открытый коллектор до 25В)
- 7 измерительный вход IN1 (до 24В)
- 8 измерительный вход IN2 (до 24В)
- 9 ,10 для производственного контроля не использовать
- 11 ,12 перемычка, подключающая внутренний аккумулятор

 Внимание: при подключении к бортовой сети непосредственно в точках подключения к питанию обязательно использовать предохранители (0,125…0,5А) для защиты от замыкания подводящих проводов между собой или на корпус, что может вызвать возгорание!

1. Для подключения устройства необходимо в первую очередь проверить, отстыкован ли дополнительный разъем с перемычкой. Внимание: работа на резервном питании свыше 4 часов приводит к снижению ресурса Li-Ion аккумулятора вследствие переразряда. Также при отключении устройства необходимо предварительно отключить аккумулятор. Если аккумулятор разрядился, незадолго до перехода устройства в режим пониженного потребления с отключением GPS и GSM на номер 1 отправляется SMS сообщение "BATTERY OFF".

2. Присоедините входы бортового питания, датчиков и исполнительных устройств по следующим критериям:

а) Входы датчиков ALARM 1 и ALARM 2 рассчитаны на подачу положительного потенциала от 0 до 24В. Изменение состояния '0'->'1' или '1'->'0' ведет к передаче SMS сообщения "ALARM".

б) Выходы управления OUT1 и OUT2 рассчитаны для замыкания по команде на «–» бортового питания некоторой нагрузки, например обмотки реле, запитанной от бортовой сети. Максимальный ток – 200 мА.

в) Измерительные входы IN1, IN2 могут измерять положительное напряжение от 0 до 24В. Измеренное значение отсылается при запросе статуса устройства.

3. Включите батарейное питание, присоединив дополнительный разъем с перемычкой. Должен загореться красный светодиод. Подстыкуйте основной разъем – при наличии батарейного питания и правильной полярности красный светодиод должен погаснуть – устройство запитано.

Внимание: В процессе эксплуатации периодически (раз в несколько дней на 1-2 часа) будет загораться желтый светодиод – индикация подзарядки внутреннего аккумулятора.

4. Кратковременные вспышки первого зеленого светодиода показывают активность GSM. Если частота мигания снизилась, значит SIM - карта зарегистрировалась в сети.

5. При включении второй зеленый светодиод (индикатор работы GPS) не горит. Мигание светодиода сообщает о том, что GPS приемник готов к работе.

6. Позвоните на номер SIM-карты, установленной в устройстве. Вызов должен быть отклонен - в ответ будет отправлен сигнал "Занято".

# 3. Монтаж устройства

 Место, где будет устанавливаться устройство, должно быть защищено от прямого попадания влаги и грязи. Если установка производится в металлической полости, желательно, что бы с одной стороны полость не имела металлического покрытия. При использовании встроенной антенны GPS, верхнюю сторону устройства, на которой находиться антенна, желательно ориентировать на открытое пространство, не заслонѐнное металлическими предметами.

# 4. Начальные установки

1. С мобильного телефона отправьте на телефонный номер SIM – карты, установленной в устройстве, SMS сообщение (команду) "Number1 xxxxxxxxxxxxx" (максимум 14 цифр!), где xxxxxxxxxxxx - номер телефона на который в дальнейшем будут присылаться тревожные сообщения. Пример: "Number1 +380672900707"

Внимание: В ответ на звонок с номера 1 вызов будет отклонен и отправлено SMS сообщение с текущими координатами и состоянием устройства – аналогично команде "Get status".

2. Отправьте команду "Number2 xxxxxxxxxxхх", где xxxxxxxxxxхх - резервный номер, при нажатии кнопки экстренного вызова производится звонок на этот номер.

Внимание: В ответ на звонок с номера 2 вызов будет принят – звонящий может провести звуковой контроль салона (опционально) и DTMF командами управлять выходами устройства или делать запросы, ответы на которые будут доставлены посредством SMS.

3. Если Вы намерены использовать перепрошивку по Data Call, отправьте команду

"Number3 xxxxxxxxxxxx", где xxxxxxxxxxx - номер GSM модема, при звонке с которого по Data Call будет сменен софт устройства. В ответ на команды установки номеров 1, 2 и 3 будут отправляться SMS сообщения с перечислением введенных номеров (или "Error" в случае ошибки в синтаксисе). Внимание: Если номер не введен или забит нулями (например Number1 000000000000), связанные с ним функции игнорируются устройством (например, после команды Number1 000000000000 аварийные SMS отправляться не будут).

4. При необходимости использования GPRS активизируйте эту услугу у мобильного оператора (например, у МТС это бесплатный USSD запрос \*109\*212#), а также отправьте команду формата "Gprs:20147\$77.74.50.78\$wap.kyivstar.net\$wgprs\$wap\$1\$"– порт, IP, APN,имя пользователя, пароль и формат передаваемых данных GPS (0 – формат GPRMS/1 – формат TR151/2 – формат TR-206/3 – формат Bitrek) для сети GPRS.

В ответ придет SMS сообщение аналогичное запросу "Gprs status" (или "Error" в случае ошибки в синтаксисе).

5. Для начальных установок или тестирования более удобно управление по USB.

При подключении к хосту USB отключается запись данных GPS (GPS остается активным) и устройство запитывается через USB кабель.

Соедините кабелем "USB-mini USB" устройство с ПК и запустите программу Hyperterminal (для ОС Windows ХР) или ее аналог. Для Windows 7 или Windows 8 данную программу необходимо установить, скачав из интернета. В списке доступных COM портов появится новый порт. Настройте его так:

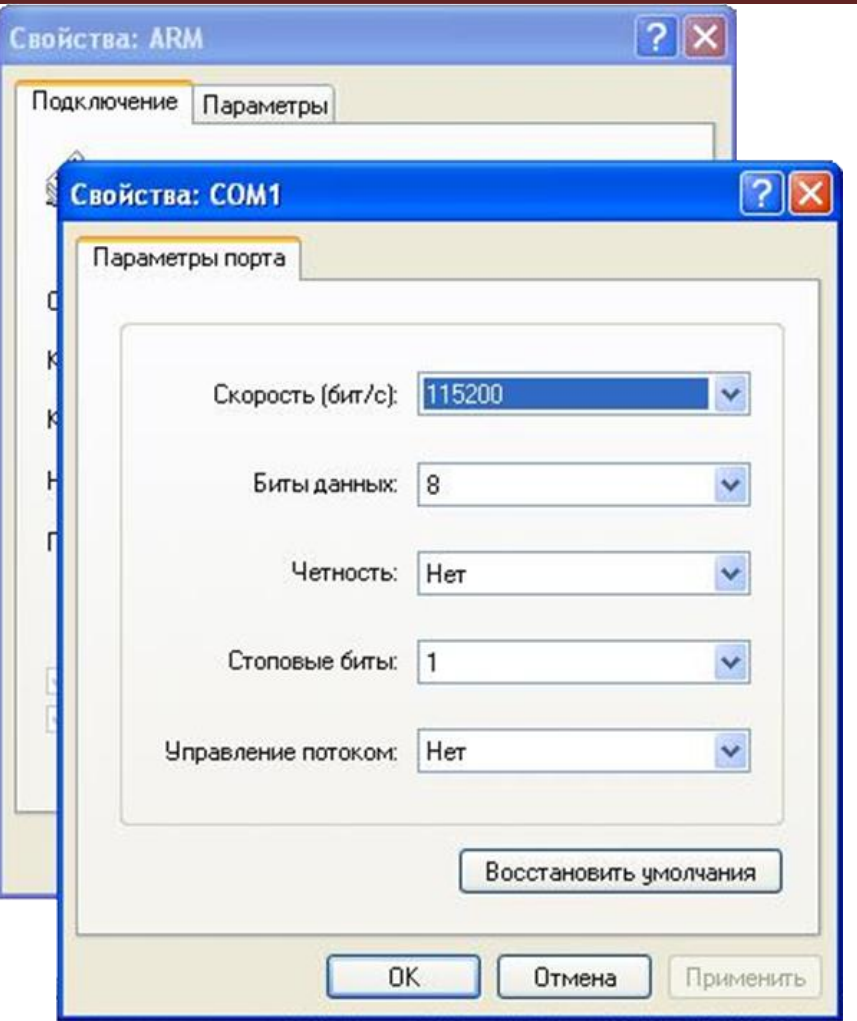

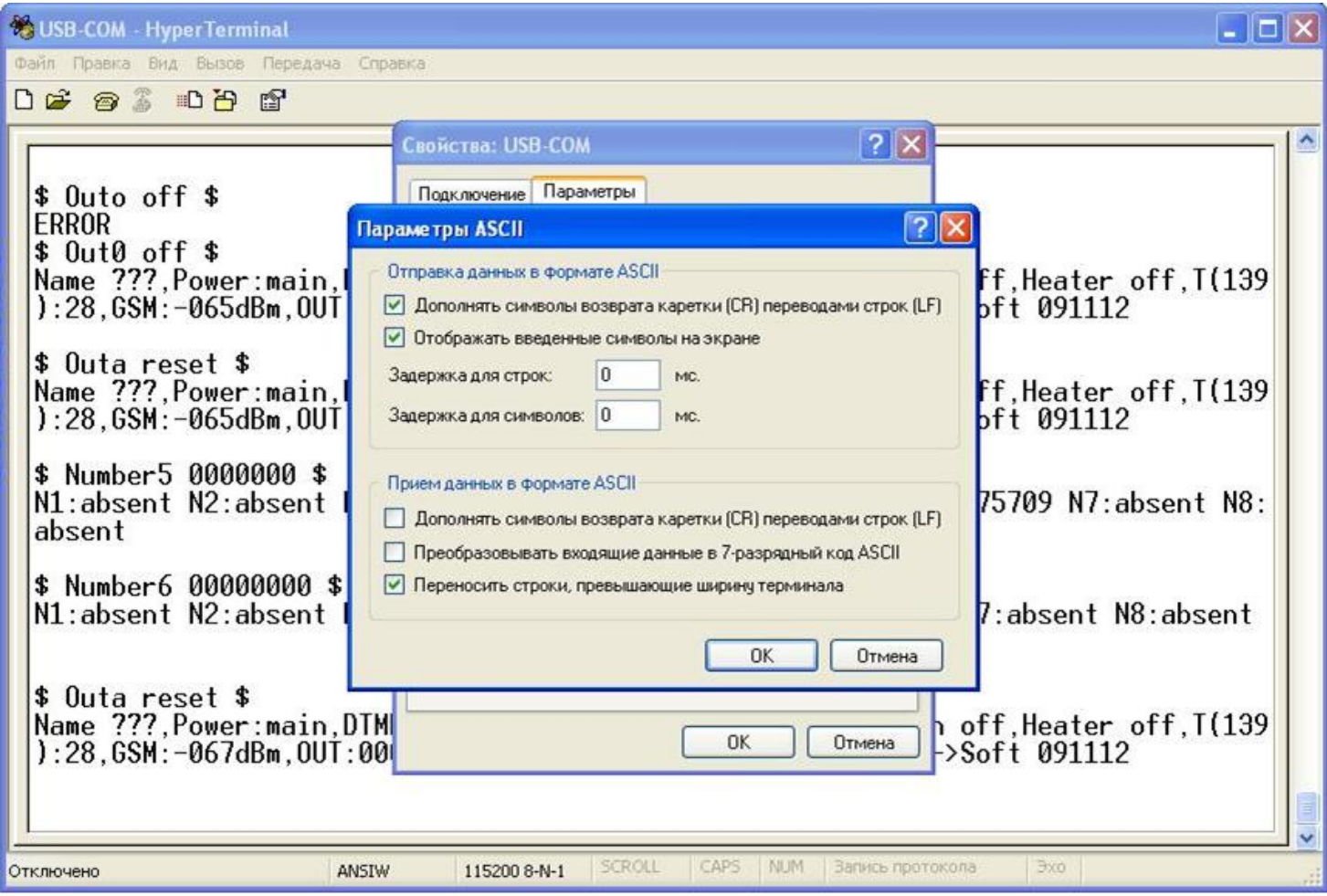

После окончания регистрации устройства в сети GSM на лисплее появится запрос "command?" – можно вводить команды, описанные в пункте 5, но в отличии от SMS команды USB команда должна начинаться с символов "\$" и " " (знак доллара и пробел), а заканчиваться " "и "\$" (пробел и знак доллара). То есть SMS команда "Dtmf on" для USB будет выглядеть "\$ Dtmf on \$".

Следует отметить, что даже если ни один аварийный номер не введен, аварийные сообщения будут поступать на монитор при подключенном интерфейсе USB.

### 5. Экстренная связь

В случае необходимости устройство можно использовать как мобильный телефон. Вставьте гарнитуру (устройство комплектуется гарнитурой по отдельному заказу) в аудиоразъем и нажмите кнопку экстренного вызова. Устройство свяжется с заранее заданным номером (Number2). Отбой производится как в обычно мобильном телефоне - либо отбоем со стороны вызываемого абонента, либо повторным нажатием кнопки экстренного вызова в процессе разговора или соединения.

6. Используемые команды и формат принимаемых сообщений (SMS)

Команды, посылаемые на устройство (латинский шрифт).

- Команды инициализации (сохраняются в EEPROM):

"Number1 xxxxxxxxxxxx" - назначение первого номера для оповещения;

"Number2 xxxxxxxxxxxx" - назначение второго (резервного) номера;

"Number3 xxxxxxxxxxxx" - назначение третьего номера (для CSD).

Рекомендуется задавать номер в международном формате + хххххххххххххх.

"Imeig 123451234512345" - используется для смены IMEI, передаваемого на сайт обработки данных GPS.

"Gprs:20147\$77.74.50.78\$wap.kyivstar.net\$wgprs\$wap\$1\$"-порт, IP, APN,имя пользователя, пароль и формат передаваемых данных GPS (0 – формат GPRMS/1 – формат TR151/2 – формат TR-206/3 – формат Bitrek) для сети GPRS.

Если какое-либо поле между ограничителями полей \$ отсутствует, его не заполняют.

Пример для МТС, где отсутствуют пользовательское имя и логин:

"Gprs:30175\$online.gpsgate.com\$internet\$\$\$1\$" - caйт gpsgate;

"Gprs:20147\$77.74.50.78\$internet\$\$\$0\$" - caйт Wialon;

"Gprs:20100\$213.219.245.116\$internet\$\$\$1\$" - сайт GPShome.

GPRMC(Wialon) – 0, TR-151 – 1, TR-206 – 2, Teltronika/Bitrek – 3.

"Gprs on XXX" - включить автоматическую передачу накопленных координат по GPRS с периодом накопления (X\*5) секунд. По умолчанию (если число Х не введено) период накопления принимается равным 5 секундам. Максимум 1275 секунд.

"Gprs off" – выключить автоматическую передачу координат (команда сохраняется в EEPROM).

"Roaming on XXX" - включить автоматическую передачу координат в роуминге по GPRS с периодом накопления (X\*5) секунд. По умолчанию (если число Х не введено) период накопления принимается равным 30 секундам. Максимум 1275 секунд.

*"Roaming off"* – выключить автоматическую передачу координат в роуминге.

*"Gprs constant on"*– включить непрерывную передачу координат по GPRS.

*"Gprs constant off"* – передача координат по GPRS только порциями по накоплению 100 килобайт.

*"Audio 3 20"* – установить громкость микрофона 0…9 и спикерфона 0…99.

*"Motion on/off"* – включить/отключить режим детектирования движения. Если включен, при неподвижности объекта более 10 минут устройство начинает запоминать координаты с периодом, большим заданного в 256 раз (например 5 секунд – 22 минуты).

*"Sleep on ХХХ/off"* – включить/отключить режим засыпания через ХХХ минут неподвижности. При этом после длительного покоя (от 4 до 240 минут, по умолчанию – 30), отключаются GPS и GSM модули и потребление устройства уменьшается во много раз.

*"Geozone on 4825 03459-4826 03460"/"Geozone off"* (широта-долгота) – установить/отключить геозону – квадрат, определяемый юго-западным и северо-восточным углами, при выходе из которого через 10 минут отправляется СМС и отключается зажигание (включение выхода Out0 – подается земля на обмотку реле).

Ответы на команды инициализации – статус устройства или "Error".

– Команды запросов:

*"Get status"*–текущего статуса (ответ аналогичен ответу на звонок с номеров 1 и 2) (данная команда совместима с программой Car Monitor, устанавливаемой в смартфоны www.koordinata.spb.ru/carmon.html).

*"Get position"*–запрос только координат устройства (данная команда совместима с программой Car Monitor, устанавливаемой в смартфоны -www.koordinata.spb.ru/carmon.html.

*"Gprs status"*–запрос состояния GPRS настроек.

"Numbers?*"* – запрос запрограммированных номеров.

"Geo?*"* – запрос заданной геозоны.

Ответами на команды запросов является запрашиваемая информация (примеры см. далее).

– Команды управления:

*"Out1 on"*– переключить выход 1 в состояние включено (замкнут на корпус).

*"Out2 on"* – переключить выход 2 в состояние включено (замкнут на корпус).

*"Outа on"* – переключить выходы 1,2 в состояние включено.

*"Out1 off"* – переключить выход 1 в состояние выключено (разомкнут).

*"Out2 off"* – переключить выход 2 в состояние выключено (разомкнут).

*"Outa off"* – переключить выходы 1,2 в состояние выключено.

*"Out1 reset"* – включить выход 1 на 10 секунд и выключить снова.

*"Out2 reset"* – включить выход 2 на 10 секунд и выключить снова.

*"Outa reset"* – включить выходы 1,2 на 10 секунд и выключить снова.

Ответы на эти команды ("Ok") направляются только в том случае, если в конце команды добавлен запрос подтверждения "A" (пробел и A).

*"Call"* – звонок на источник данной SMS (услуга Call Back).

*"Get track"* – сбросить по GPRS все непереданные координаты независимо от объема накопленных данных.

*"Reset gsm"* – сброс GSM модуля без прекращения работы устройства – используется для разблокировки GPRS интерфейса.

*"Reset gps"* – сброс GPS модуля без прекращения работы устройства – используется при возникновении проблем с работой модуля (чисто теоретически это возможно).

*"Ussdxxxxxxxxxxx"* – USSD-запрос:

– если SIM-карта МТС, запрос состояния счета – *"*Ussd\*101#*"*

– если Киевстар – *"*Ussd\*111#*"*

Запрос пополнения счета для МТС будет выглядеть так –*"*Ussd*\*100\*(14цифр кода пополнения)#"* Ответ от сети на USSD – запрос будет отправлен в виде SMS на номер – источник команды. *"Imeig xxxxxxxxxxxxxxx"* – смена IMEI, передаваемого GPS сайту (IMEI модуля остается неизменным).

7. Управление устройством *DTMF* командами – этот метод наиболее удобен, если необходимо оперативно произвести много разнообразных переключений и запросов.

1) Позвоните на устройство с телефона номер 2.

2) Устройство «поднимет трубку» – можно вводить команды.

3) Нажмите на телефоне клавишу "\*".

Устройство готово к вводу режима.

4) Нажмите на телефоне цифровую клавишу с номером режима:

0/1 – отключѐние/включение каналов:

нажимая на цифру с номером канала 1 или 2 (3 – для обоих одновременно) вы посылаете для этого канала мгновенно исполняемую команду на включение или отключение в зависимости от выбранного режима. Например, нажав клавиши "\*", *"0" и "2"*, вы выключите второй канал.

3 – изменение громкость микрофона: 1 – увеличить, 0 – уменьшить.

 $4 -$ запрос:

- 0 *"Get status"*
- 1 *"Get position"*
- 2 *"Get track"*
- 3 *"GPRS status"*
- 4 *"Numbers?"*

5) Для смены режима нажмите "\*" и перейдите к пункту 4.

6) По окончании передачи DTMF команд произведите отбой.

Например, набрав последовательность "\*", "0", "0", "\*", "1", "1"", "0", "\*", "3", "1", "1", "1" вы поочередно отключите канал 0, затем включите каналы 1 и 0 и увеличите громкость микрофона на 3 позииии.

8. Примеры сообщений, передаваемых устройством

- Передача по GPRS (протокол TP-151):

\$359231038264394,9,2,010312,162654,E03502.8897,N4828.1341,00000.0,0.0300,147,07,2.4! \$359231038264394,9,2,010312,162659,E03502.8885,N4828.1325,00000.0.0.3800,147,07,2.4! \$359231038264394,9,2,010312,162704,E03502.8862,N4828.1309,00000.0,0.7800,147,07,2.4! \$359231038264394,9,2,010312,162709,E03502.8859,N4828.1310,00000.0,0.7000,147,07,2.4! \$359231038264394,9,2,010312,162713,E03502.8893,N4828.1296,00000.0,0.9400,147,07,2.4! \$359231038264394,9,2,010312,162718,E03502.8919,N4828.1295,00000.0.1.0400,147,07,2.4! \$359231038264394.9.2.010312.162723.E03502.8956.N4828.1308.00000.0.1.2100.147.07.2.4! \$359231038264394,9,2,010312,162728,E03502.9004,N4828.1330,00000.0,0.4000,147,07,2.4!

- Тревога в первом канале – изменение состояния входа 1 с "1" на "0": Power:ok,T:20,In: (1->0),0,Out:00,ADC:1.0V,1.0V,Uin=12.3V,Ubat=4.05V,GSM-0dBm,GPRS const ON:5, Roaming ON:100, reg 5, M-det ON

– Произошел переход с основного источника питания на резервный: Power:RESERVE - ALARM,T:20,In:00,Out:00,ADC:1.0V,1.0V,Uin=12.3V,Ubat=4.05V,GSM-0dBm,GPRS const ON:5, Roaming ON:100, reg 5, M-det ON

- Произошел переход с резервного источника питания на основной: Power:ok,T:20,In:00,Out:00,ADC:1.0V,1.0V,Uin=12.3V,Ubat=4.05V,GSM-0dBm,GPRS const ON:5,Roaming ON:100,reg 5,M-det ON

- Ответ на команду "Get status": Power:ok,T:20,In:00,Out:00,ADC:1.0V,1.0V,Uin=12.3V,Ubat=4.05V,GSM-0dBm,GPRS const ON:5,Roaming ON:100,reg 5,M-det ON

- Ответ на команду "Get position": \$GPRMC,101710.887,A,6001.3460,N,03025.4851,E,0.838,113.57,300615

- Ответ на команду "Gprs status": Gprs:01145\$095.211.176.196\$internet\$\$\$3\$863071015853820

Формат строки SGPRMC (координаты):

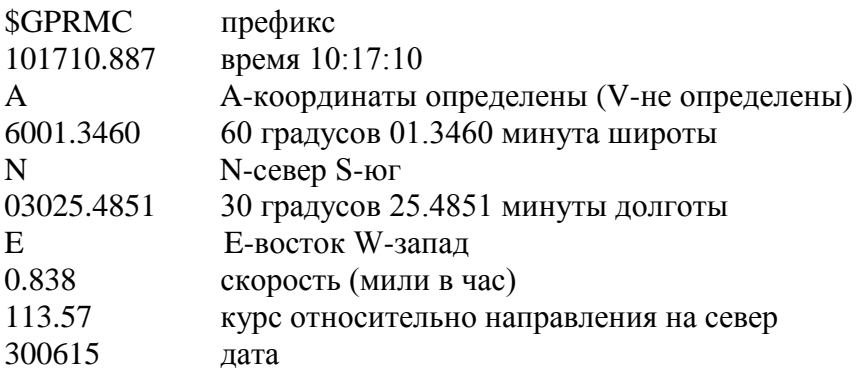

# Технические характеристики

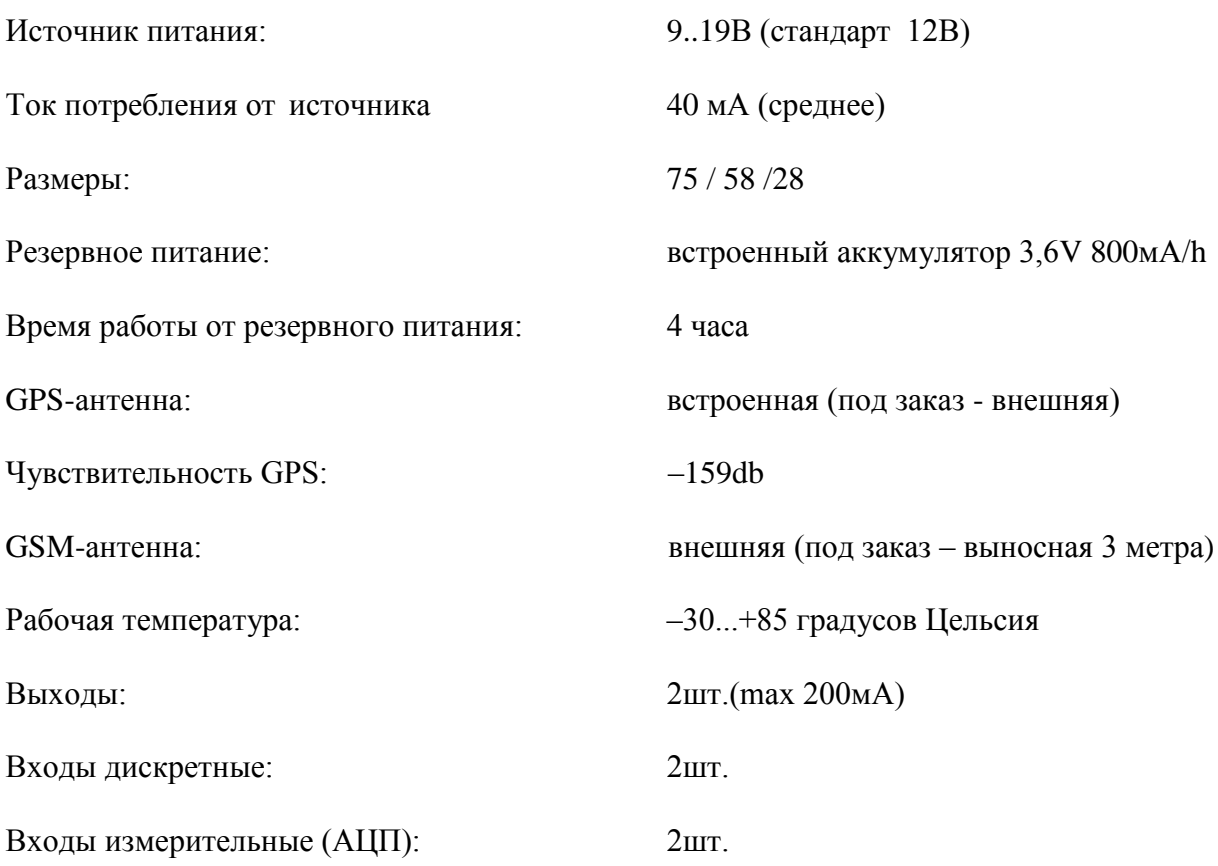